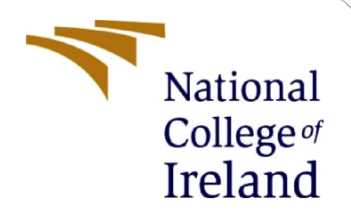

# Configuration Manual

Academic Internship MSc in Cyber Security

Catherine Stack Student ID: x20178573

School of Computing National College of Ireland

Supervisor: Vikas Sahni

#### **National College of Ireland**

### **MSc Project Submission Sheet**

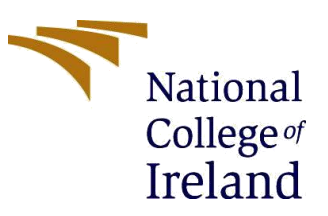

**School of Computing**

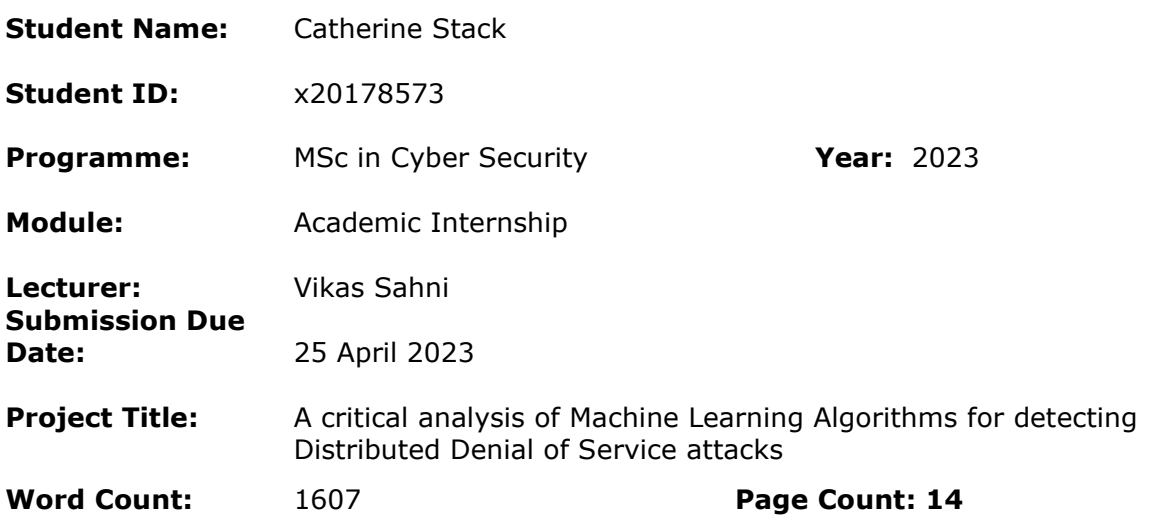

I hereby certify that the information contained in this (my submission) is information pertaining to research I conducted for this project. All information other than my own contribution will be fully referenced and listed in the relevant bibliography section at the rear of the project.

ALL internet material must be referenced in the bibliography section. Students are required to use the Referencing Standard specified in the report template. To use other author's written or electronic work is illegal (plagiarism) and may result in disciplinary action.

**Signature:**

**Date:** April 24<sup>th</sup> 2023

### **PLEASE READ THE FOLLOWING INSTRUCTIONS AND CHECKLIST**

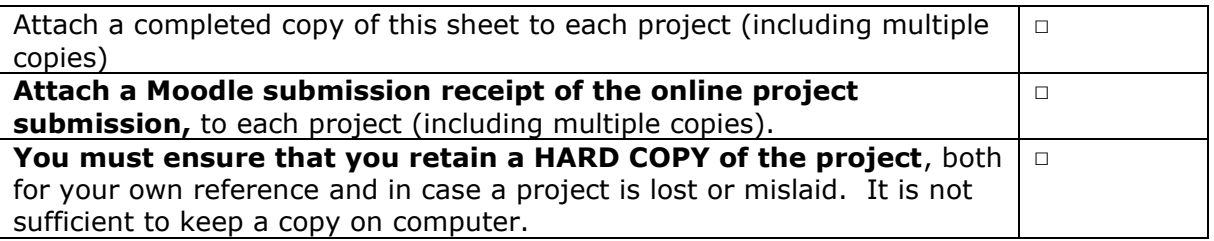

Assignments that are submitted to the Programme Coordinator Office must be placed into the assignment box located outside the office.

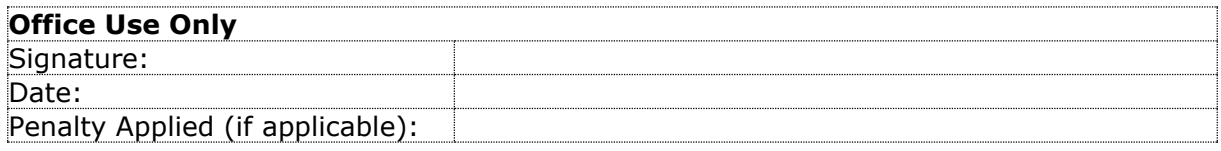

# Configuration Manual A critical analysis of machine learning algorithms for detecting Distributed Denial of Service attacks

Catherine Stack Student ID: x20178573

### **1 Introduction**

This configuration manual provides an overview of the hardware and software used during the implementation of this research project and also the requirements needed to implement and run the research project. The manual then outlines details involved in the data pre-processing, construction of data subsets, training the machine learning models and finally testing the models. Also contained in the manual are some python snippets of code used during the development and analysis phases of the research project. The evaluation section outlines the of the results of the findings from the work on: "*A critical analysis of Machine Learning Algorithms for detecting Distributed Denial of Service attacks*"

The results show that out of the five ML algorithms assessed, Random Forest, and K-Nearest Neighbour satisfied the problem statement goal of predicting 95% or greater accuracy. The Random Forest classifier performed the best overall with a 99% accuracy followed by K-NN with 96% accuracy. Logistic Regression performing least favourably with a 50% accuracy with Naïve Bayes and Decision Tree having an 85% and 92% respective accuracy percentage rates. Training time on the other hand had the Random Forest classification model perform poor with a time of 422ms recorded which was many times slower than that of all of the other classification models with KNN perform the quickest with 15.6ms and the remaining having a time of 31.2ms each.

## **2 System Configuration**

The system hardware and the software that were used during the project research was of personal use and these are as follows:

### **2.1 Hardware Configuration**

- Operating system: Windows 10 Home
- Processor: Intel i5-7300 CPU @ 2.60GHz
- System Type: 64-bit operating system, x64-based processor
- Hard Disk: Hybrid (256GB SSD + 1 TB HDD)
- Installed physical memory RAM: 16GB

### **2.2 Software Configurations:**

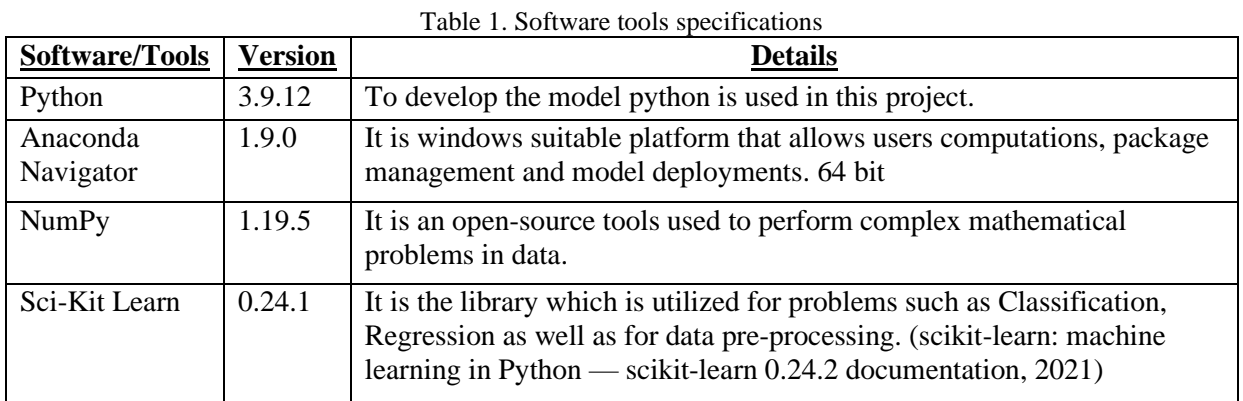

The Jupyter configuration of default memory resource allocation available on my environment was not sufficient for the initial loading of the datasets. This required the available memory to be increased so that the initial datafile "final\_dataset.csv". I updated the memory resource allocation from 2GB to 10GB. This is detailed in section 4.

# **3 Download and Implementation**

This is a step-by-step guide to the run the project in any windows system.

- 1. Download and install Anaconda Navigator software In this section the step-by-step guide is mentioned to run the project in any windows system. 1. Download and Install Anaconda Software in windows system.[1]
- 2. After download and install, go to start and go to Anaconda on the start menu and from there choose Anaconda command prompt.
- 3. Once open type '*jupyter notebook*'

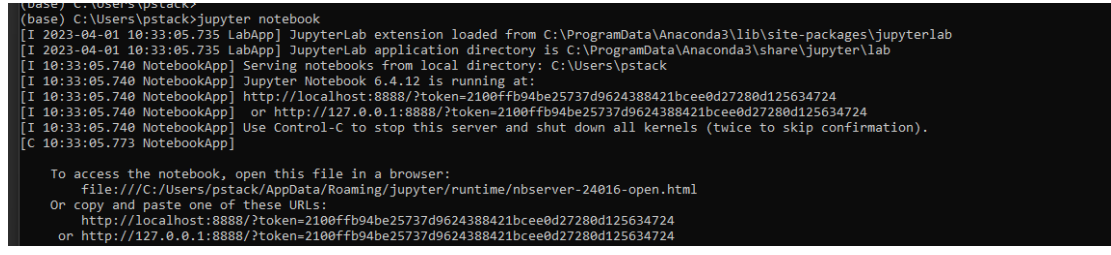

4. If the Anaconda notebook interface doesn't open in the default browser, open any browser and type<http://localhost:8888/> as directed the logs on the anaconda command prompt:

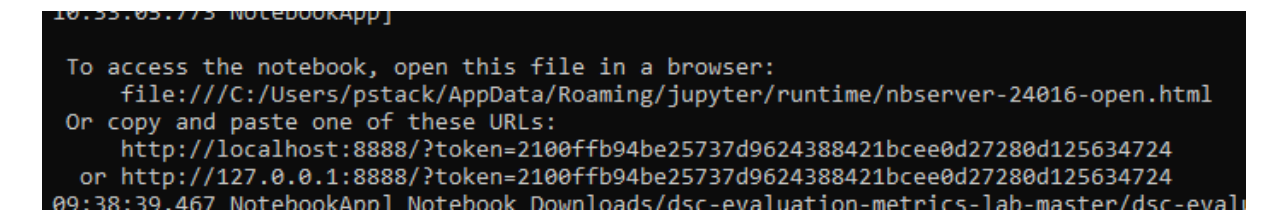

5. From there navigate to the downloaded directory holding the project. (E.g. C:\Users\xxxx\Desktop\X20178573\X20178573\).

This directory holds the jupyter files:

- X20178573.ipynb and
- x20178573\_Main.ipynb

Also in this directory is the smaller processed dataset .csv file processed\_dataset.csv).

*Note* - The initial dataset csv file (*final\_dataset.csv)* was too large to include in this directory. The dataset can be downloaded from "*https://www.kaggle.com/datasets/devendra416/ddosdatasets?select=ddos\_balanced/final\_dataset/csv*"

If downloading and importing the original dataset (*final\_dataset.csv*) then the default memory allocation for Juypter will need to be increased from 3.2GB to approx. 16GB. This is done by the following altering the property *NotebookApp.max\_buffer\_size* in the file *jupyter\_notebook\_config.p.* 

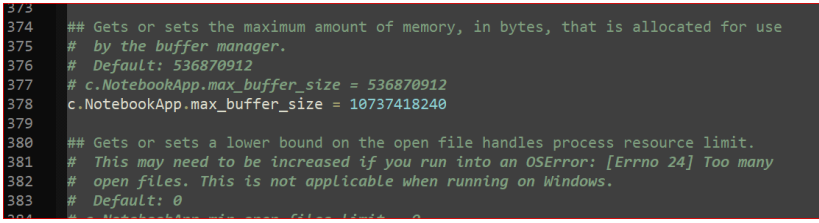

See Appendix 1 for details

6. The first jupyter notebook file is **X20178573.ipynb** and holds the initial dataset import, data cleaning and pre-processing python code. The file **x20178573\_Main.ipynb** holds the classification model training and testing code.

### **3.1 Dataset**

The dataset used in this study is an opensource dataset available on the Kaggle dataset repository website. It consists of an amalgamation of DDoS traffic extracted from three different Canadian Institute for Cybersecurity (CIC) datasets

- CIC DoS dataset(2016) : https://www.unb.ca/cic/datasets/dos-dataset.html;
- CSE-CIC-IDS2018-AWS: [https://www.unb.ca/cic/datasets/ids-2017.html;](https://www.unb.ca/cic/datasets/ids-2017.html)
- CICIDS2017: https://www.unb.ca/cic/datasets/ids-2018.html

# License

The CICIDS2017 dataset consists of labeled network flows, including full packet payloads in pcap format, the corresponding profiles and the labeled flows (GeneratedLabelledFlows.zip) and CSV files for machine and deep learning purpose (MachineLearningCSV.zip) are publicly available for researchers. If you are using our dataset, you should cite our related paper which outlining the details of the dataset and its underlying principles:

. Iman Sharafaldin, Arash Habibi Lashkari, and Ali A. Ghorbani, "Toward Generating a New Intrusion Detection Dataset and Intrusion Traffic Characterization", 4th International Conference on Information Systems Security and Privacy (ICISSP), Portugal, January 2018

# **4 Configuration and Exceution:**

This research project implementation used the Python programming language on the Jupyter notebook platform utilising packages such as NumPy, pandas, Sklearn, Matplotlib, and Seaborn libraries. The hardware environment was ran on 64bit Windows operating system running Intel i5-7300 CPU and 16GB RAM.

Initial raw file imported and converting it to more readable format – final dataset.csv

```
1 bal_df = pd.read_csv("https://www.kaggle.com/datasets/devendra416/ddos-datasets?select=ddos_balanced/final_dataset.csv")
\mathbf{H}
```
The configuration of the default memory resource allocation available on my environment was not sufficient for the initial loading of the datasets. This required the available memory to be increased so this had to be increased from 2GB to 10GB for the final\_dataset.csv to be read in. See Appendix 1 for details

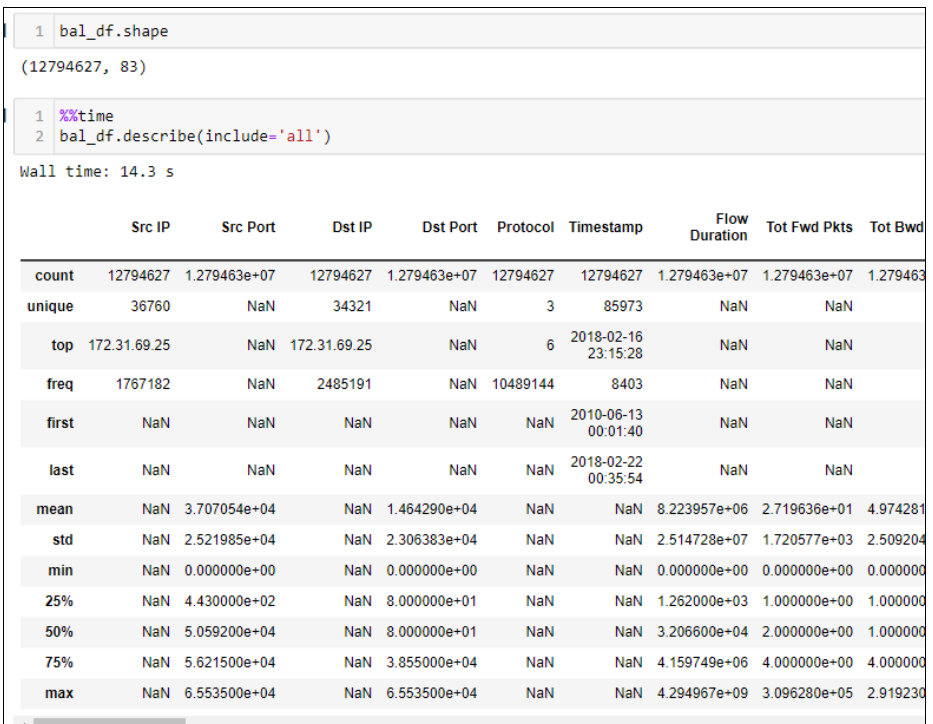

The size of the dataset file is 6.1 GB containing 12,794,627 observations and 83 columns. Due to hardware limitations, the dataset had to be reduced as the original volume of data was too large to process any of the classification models.

### **4.1 Data Pre-processing and feature extraction**

Processing the data to a readable format for the classification models. Sample of checking for null values:

```
# Check null values count
2 bal_df.isnull().sum()
```

```
colsToDrop = np.array(['Fwd Byts/b Avg', 'Fwd Pkts/b Avg', 'Fwd Blk Rate Avg', 'Bwd Byts/b Avg', 'Bwd Pkts/b Avg',
                                                                                                                                                                                                       'Rwd
     2 \text{ g} \text{c} \text{.collect}()\left\langle \cdot \right\rangle\thetarop any categorical columns that has only one category predominance
     \begin{array}{lll} 1 & \# \uparrow & \hbox{counting unique values and checking for skewness in the data} \\ 2 & \hbox{rowbuffer = lambda col: {'col': col, 'unique_values': bal_df[col].nunique(), 'most_frequent_value': bal_df[col].value_c} \\ 3 & \#rowbuffer = lambda col: {'col': col, 'unique_values': bal_df[col].nunique(), 'most_frequent_value': bal_df[col].value_c} \end{array}[requency = [rowbuilder(col) for col in bal_df.select_dtypes(include=['category']).columns]
     Skewed = pd.DataFrame(frequency)<br>7 skewed = skewed[skewed['frequency'] >= 0.95]
     8 colsToDrop = np.union1d(colsToDrop, skewed['col'].values)
     9 colsToDrop
    10 del skewed
   11 del rowbuilder
   12 del frequency
    13 gc.collect()
          \left\langle \cdot \right\rangle
```

```
Drop columns where missing values are more than 50%
Drop rows where a column missing values are no more than 5%
 Ы
     1 missing = bal df.isna().sum()
      2 missing = pd.DataFrame({'count': missing, '% of total': missing/len(bal_df)*100}, index=bal_df.col
      colsToDrop = np.union1d(colsToDrop, missing[missing['% of total'] >= 50].index.values)<br>4 dropnaCols = missing[(missing["% of total'] > 0) & (missing["% of total'] <= 5)].index.values
Handling any faulty data.
     1 | bal_df['Flow Byts/s'].replace(np.inf, np.nan, inplace=True)
 м
       2 |bal_df['Flow Pkts/s'].replace(np.inf, np.nan, inplace=True)
      3 dropnaCols = np.union1d(dropnaCols, ['Flow Byts/s', 'Flow Pkts/s'])
 Ы
      1 #View the columns set to drop
       2 colsToDrop
3]: array(['Bwd Blk Rate Avg', 'Bwd Byts/b Avg', 'Bwd PSH Flags',<br>'Bwd Pkts/b Avg', 'Bwd URG Flags', 'FIN Flag Cnt',<br>'Fwd Blk Rate Avg', 'Fwd Byts/b Avg', 'Fwd PSH Flags',<br>'Fwd Pkts/b Avg', 'Fwd URG Flags', 'URG Flag Cnt']
 Ы
      1 dropnaCols
     array(['Flow Byts/s', 'Flow Pkts/s'], dtype=object)
```
Then high correlation features were checked for in order to perform the feature selection. Pearson's correlation coefficient was used to see measure of strength of association. The use of scatter plots and graph analysis were also used to identify correlated features.

The below code snippets outline the display of correlated features and the removal of some of those features.

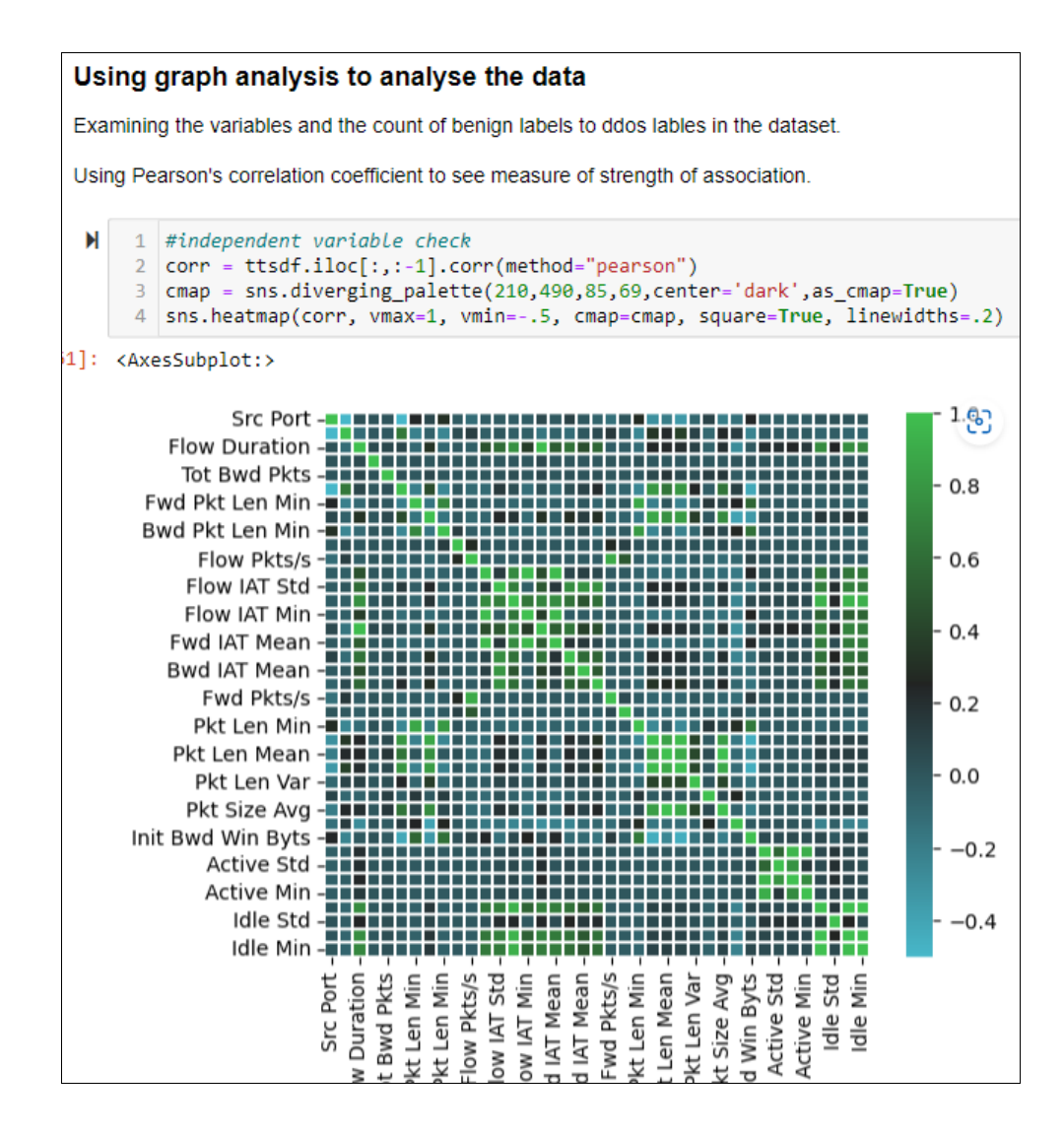

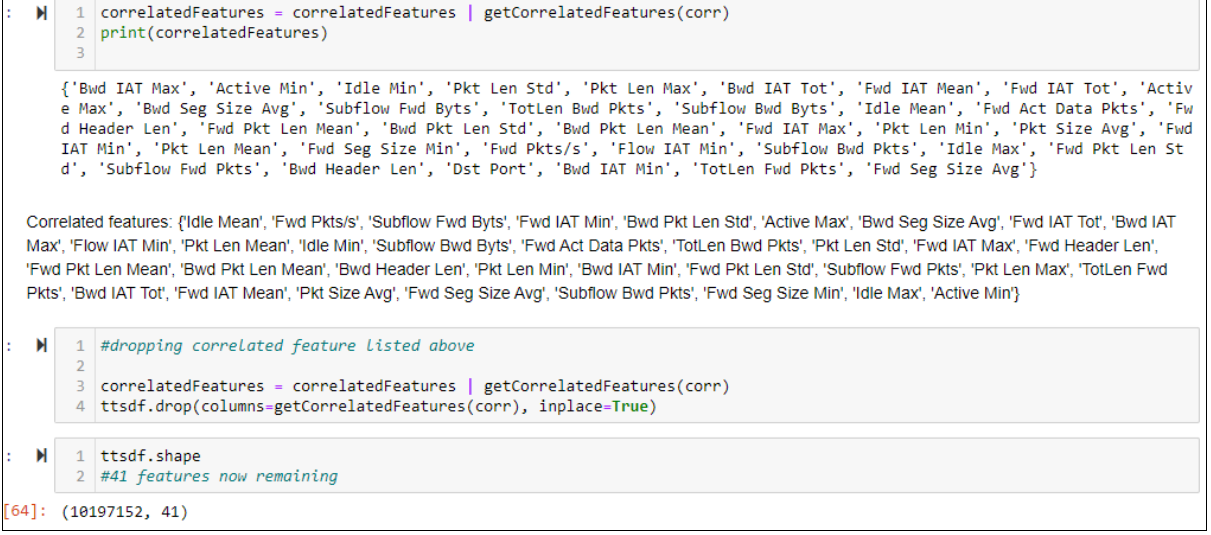

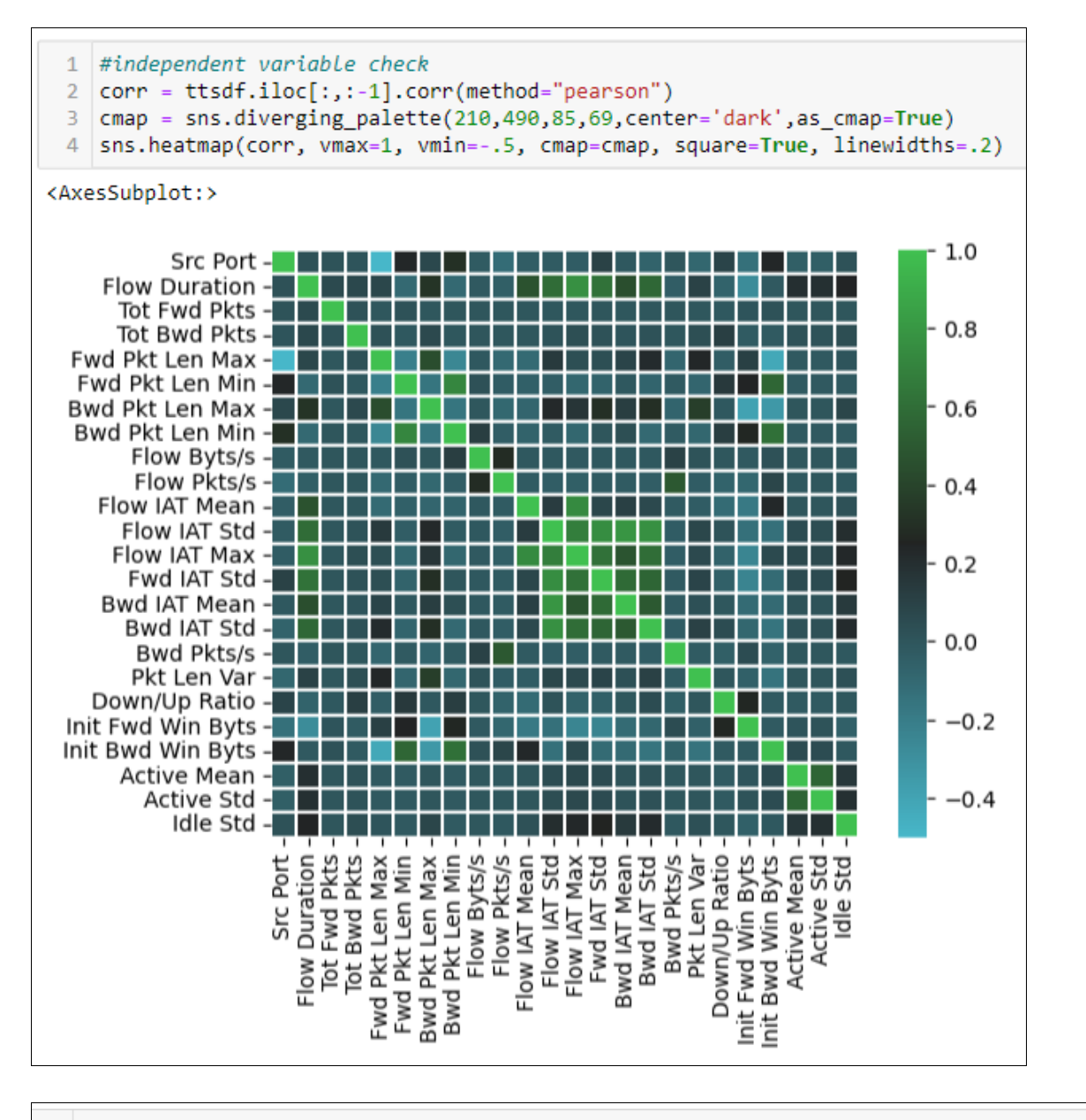

1  $\vert$  correlatedFeatures = correlatedFeatures  $\vert$  getCorrelatedFeatures(corr) 2 print(correlatedFeatures)  $\overline{3}$ 

{'Bwd IAT Max', 'Active Min', 'Bwd Header Len', 'Fwd IAT Tot', 'Fwd Act Data Pkts', 'Fwd Header Len', 'Fwd Wd Pkt Len Std', 'Fwd IAT Min', 'Fwd Seg Size Min', 'Bwd IAT Min', 'Pkt Len Max', 'TotLen Fwd Pkts', 'Fwd le Min',

 $1$  # Going to drop correlated features 2 #drop multiple columns by name

 $\overline{a}$ 

4 | ttsdf.drop(columns=getCorrelatedFeatures(corr), inplace=True)

Once the data was pre-processed a subset of the dataset was saved out to a smaller csv file. The new smaller file name below is '*processed\_dataset.csv*'. The subset consists of 4000 benign and 4000 DDoS observations randomly selected so that the smaller dataset is manageable for processing due to hardware limitations.

```
4000 of each ddos and benign samples
            #collecing 4000 benign and ddos samples randomly
 N
            \frac{1}{2} smallbalanced_df = bal_df.sample(n=8000, random_state = 20).copy()<br>smallbalanced_df = bal_df.sample(n=8000, random_state = 20).copy()
         \overline{2}\overline{3}
```
4 smallbalanced\_df.head(15)

```
1 #Saving the smaller balanced dataset too new .csv preprocessed dataset
2 smallbalanced df.to csv('C:/Users/pstack/Desktop/X20178573/X20178573/ddos balanced/processed dataset.csv', index=False
1 nRow, nCol =smallbalanced df.shape
2 print (nRow, nCol)
```
8000 9

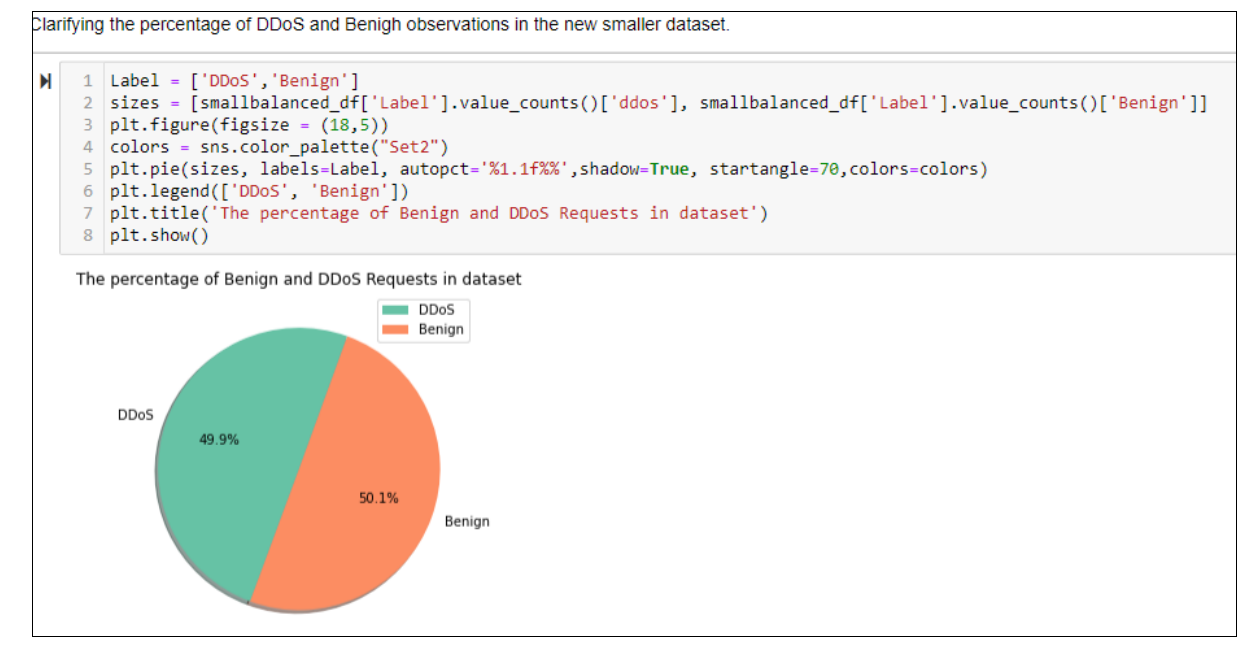

This new smaller dataset will be used for the classification model training and testing.

# **5 Implementation**

The file **x20178573** Main.ipynb consists of the splitting of the dataset into train and test datasets with 80% and 20% respectively.

Splitting the data set then into train and test datasets.

```
\overline{A}# Separating the target variable
      Y =smallbalanced df.Label
    \overline{2}3 \mid X = smallbalanced df.drop(columns=['Label'])
   1 X_train, X_test, y_train, y_test = train_test_split(X, Y, test_size = 0.20, random_state = 0)
   1 X_train.shape, X_test.shape
H((6400, 8), (1600, 8))
```
After the splitting the classification models are fit and tested one at a time. The Decision Tree classifier as a sample.

#### The Decision Tree Classifier (start)

```
И
     1 # instantiate the model
     2 classifier = DecisionTreeClassifier()
\blacktriangleright 1 classifier.fit(X_train, y_train)
```
#### Testing for evaluation metrics:

```
# Confusion Matrix for the train sample and categorise the results into a 4 way grid
1 # Confusion Matrix for the train sample and categorise the<br>
2 cm = confusion matrix(y_train, y_pred_train)<br>
9 print('Confusion matrix(for the training sample\n\n', cm)<br>
4 print('\nTrue Positives(TP) = ', cm[0,0])<br>
5 prin
_{\rm 8}9 # visualize confusion matrix with seaborn heatmap
1011 cm_matrix = pd.DataFrame(data=cm, columns=['Actual Positive:1', 'Actual Negative:0'],<br>12 cm_matrix = pd.DataFrame(data=cm, columns=['Predict Positive:1', 'Predict Negative:0'])
1314 sns.heatmap(cm_matrix, annot=True, fmt='d', cmap='Set2')
```
### The Naïve Bayes classifier sample

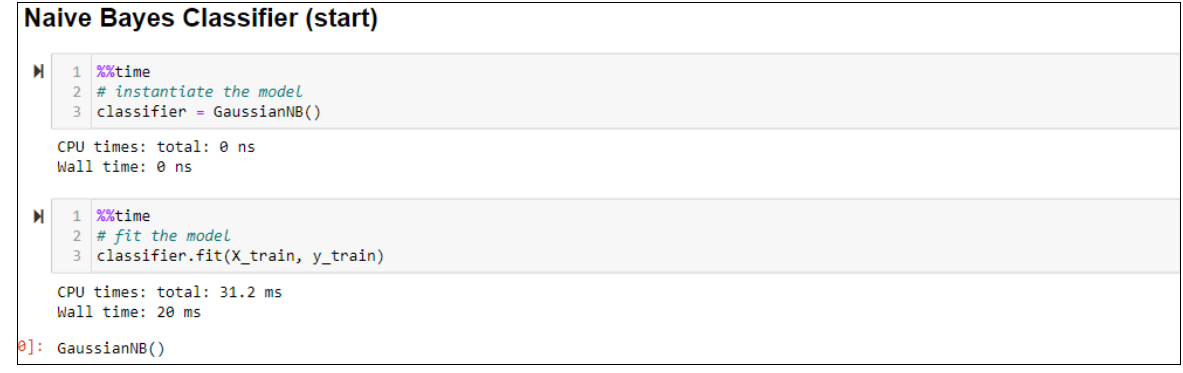

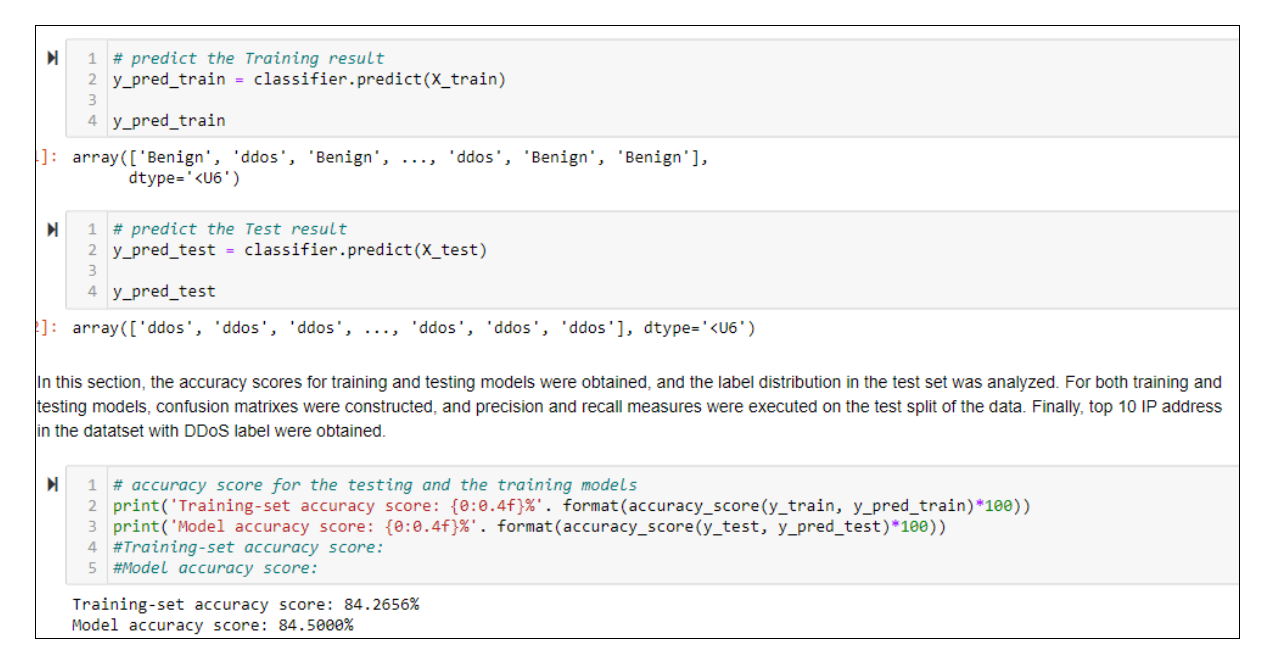

Confusion Matrix for Naïve Bayes test sample

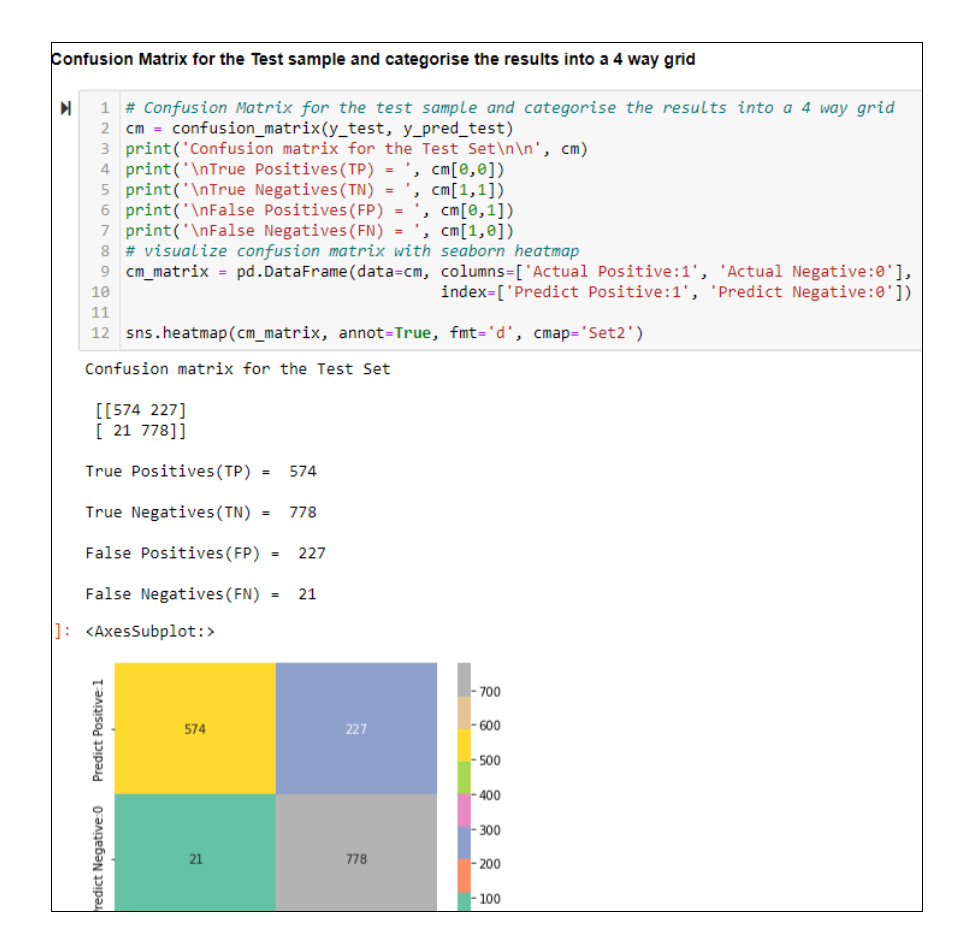

Classification report for the Naïve Bayes test sample

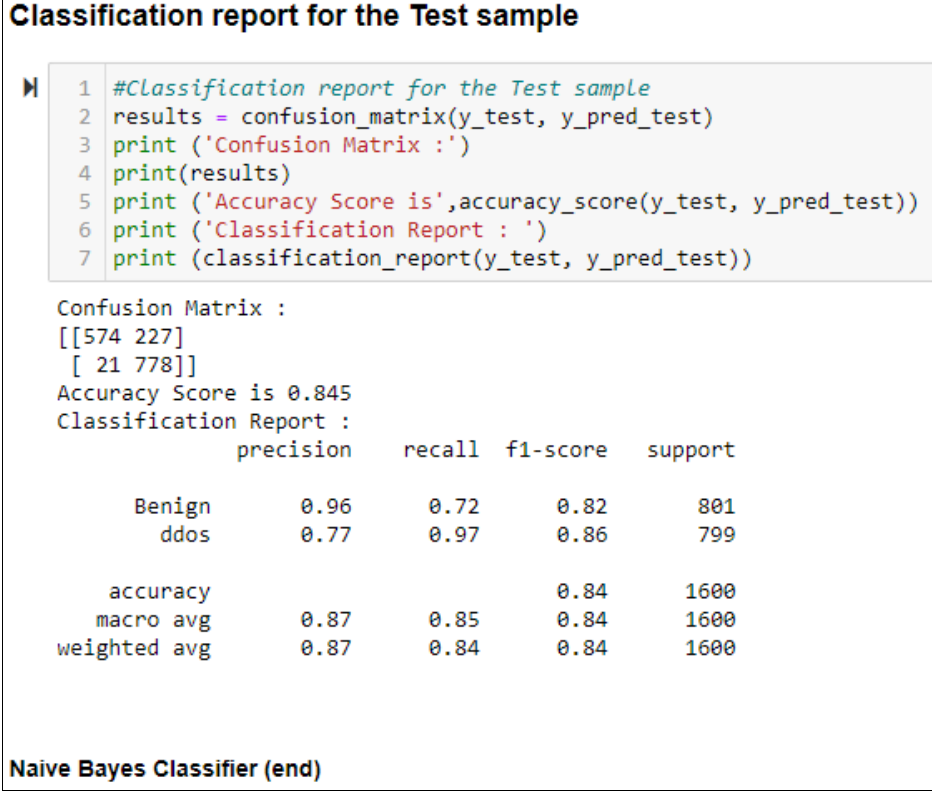

### **Model Execution Time:**

The best time performer was KNN outperforming Naïve Bayes, Logistic Regression and Decision Tree by 50% taking 15.6ms over 31.2ms CPU time for each of the other three models. However, the poorest performer of training time lay with the Random Forest model taking 422.0ms CPU time which is substantially more than any of the other models and this is much more notable in the Figure 8 graph.

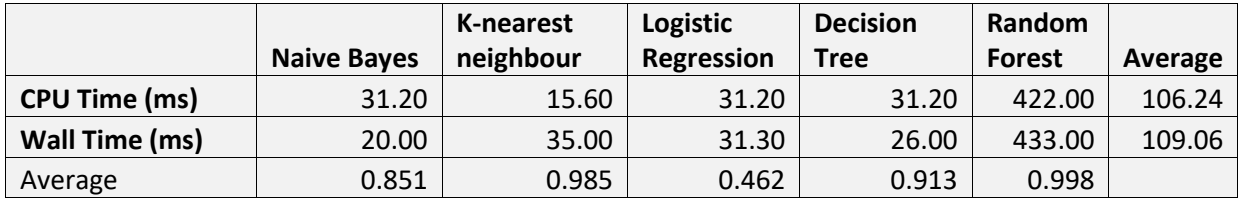

# **References**

[1] "Anaconda Navigator Distribution," *Anaconda Distribution*, May 06, 2022. https://www.anaconda.com/products/individual

# **Appendix 1**

The original dataset (final\_dataset.csv) will be too large for the default memory allocation for Juypter and thus the memory allocation will need to be increased from 3.2GB to approx. 16GB. This is done by the following altering the property NotebookApp.max\_buffer\_size in the file jupyter notebook config.py.

On the Anaconda command prompt:

1) Generate Config file using command: jupyter notebook --generate-config

2) Open jupyter\_notebook\_config.py file situated inside 'jupyter' directory and edit the following property:

NotebookApp.max\_buffer\_size = your desired value

Remember to remove the '#' before the property value.

3) Save the file

In the command prompt run jupyter notebook and it should now utilize the set memory value.

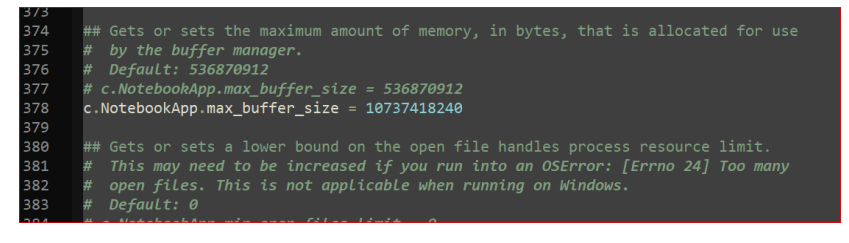